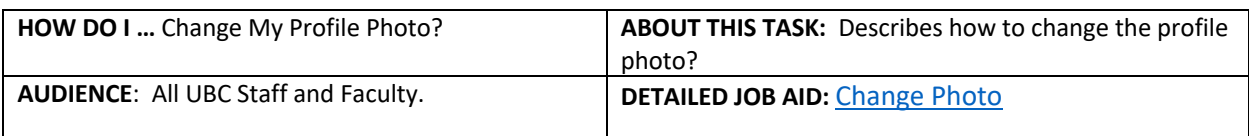

**Note**: All values in screenshots are examples only and may not refer to actual data in Workday.

**Applications**<br>5 items

 $\overline{\Xi}$ Personal<br>Information

Processes<br>Awaiting Me

Caree

**Egin** 

Purchases

 $5\frac{1}{2}$ 

1. On **Workday's home page**, *click* **Personal Information Worklet**.

2. From the **Change** tab, *s elect* **Photo.**

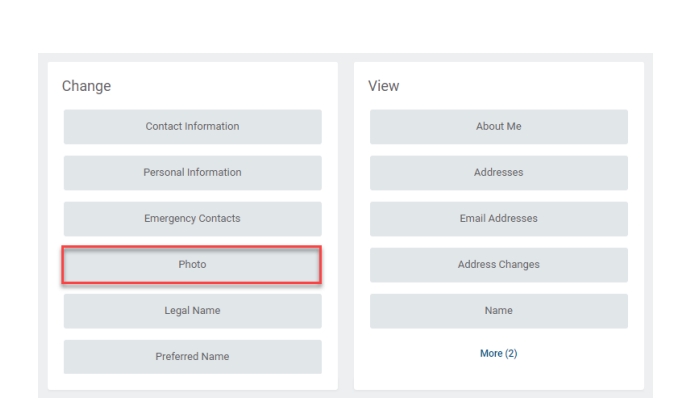

Drop files here  $\alpha$ Select files

- 3. *Upload* your profile photo by *dragging* **the image file** onto the designated area on the screen or by *selecting* and *uploading* it on to the system.
- 4. *Click* S**ubmit.**
- 5. *Click* **Done**. Your Profile photo is updated.

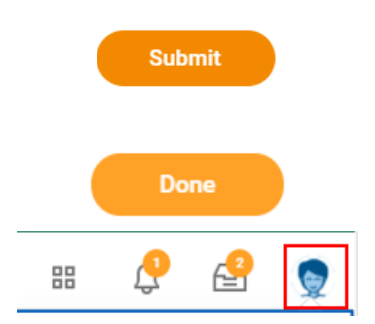

\_\_\_\_\_\_\_\_\_\_\_\_\_\_\_\_\_\_\_\_\_\_\_\_\_\_\_\_\_\_\_\_\_\_\_\_\_\_\_\_\_\_\_\_\_\_\_\_\_\_\_\_\_\_\_\_\_\_\_\_\_\_\_\_\_\_\_\_\_\_\_\_\_\_\_\_\_\_\_\_\_\_\_\_\_